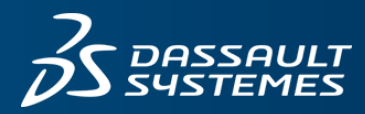

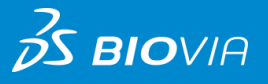

# **ポリマーの物性計算: ガラス転移温度の計算**

データシート

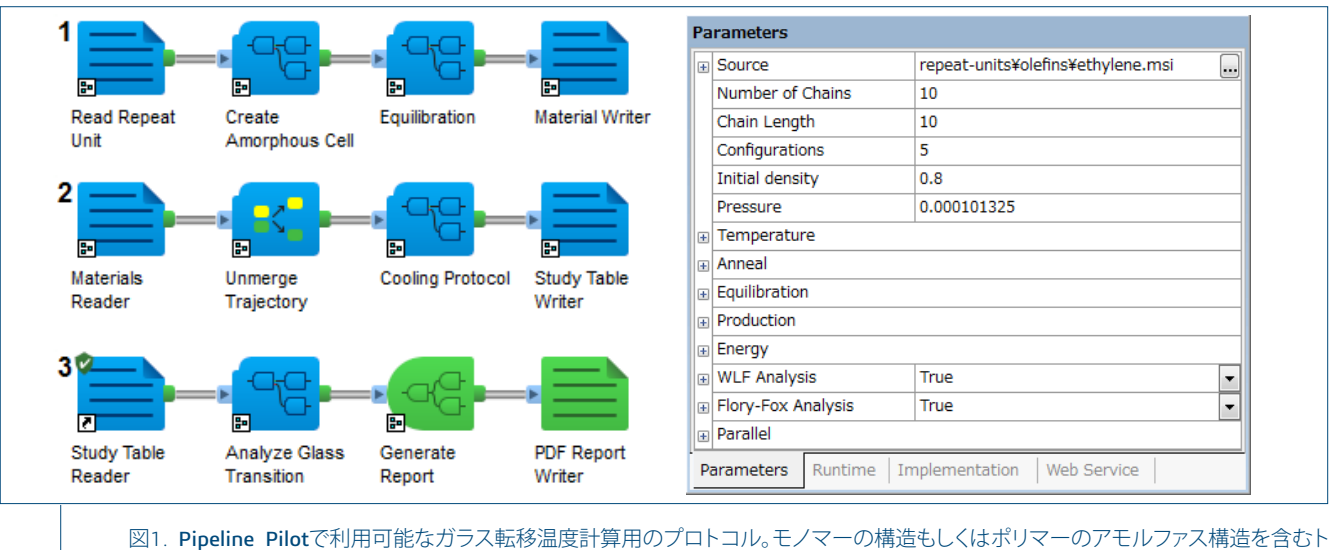

ラジェクトリ・ファイルを与えると自動的にガラス転移温度を計算します。

# **背景**

ポリマーは、温度が低い状態では運動性が低いガラス状態と なり、温度が高い状態では運動性が高いゴム状態(液体状態) となります。このガラス状態とゴム状態の相転移温度をガラ ス転移温度(*T*g)といいます。ガラス転移温度によって、材料 の機械的性質が変化しますので、ガラス転移温度を制御する ことは、材料の機械的性質を考えるうえで非常に重要です。 原子・分子レベルでのシミュレーションを行えば、ポリマー の混合比を変える、もしくはポリマーに官能基を導入するな どの、材料の内部構造に変化を与えた時の、ガラス転移温度 の変化を対応付けることができます。

## **計算方法**

ポリマーのガラス転移温度を計算するためには、古典分 子動力学法を用いるのが一般的です。Materials Studioに は、分子動力学計算を行うためのForciteモジュールと、高 い精度で高分子の物性計算を行うための力場パラメータと して、COMPASSIIが搭載されています。また、ポリマー のガラス状態のような複雑な構造をモデリングするための Amorphous Cellモジュールも搭載しています。Materials Studioではこれらの各モジュールを洗練されたインターフェ ースを備えた1つのアプリケーション上で実行し、結果の解 析を行うことができます。

また、ポリマーのガラス転移温度を計算するときには、温

度を変えながら、系の平衡密度を計算する必要があります ので、複数回の計算が必要になります。また、温度対平衡密 度のデータが得られたら、一般的には、そのデータの低温・ 高温領域に対して、2つの傾きの異なる直線や、双曲線関数 などをフィッティングしてガラス転移温度を決定する必要が あります。また、計算結果を実験値と直接比較するために は、分子量や降温速度の補正も行う必要があります。そのよ うな複雑な計算を自動的に行うために、Materials Studioに は、Perl言語を基にして、Materials Studio上で使える各ツー ルやモジュール群を呼び出すことができるMaterialsScriptと いう仕組みが備わっており、そのスクリプトの一例を弊社コ ミュニティーサイト(https://community.3dsbiovia.com)にて 配布しています。

さらに、ポリマーの混合比や種類を変えてガラス転移温度の 計算を複数回行う場合には、大量のデータを処理・解析し、 指定したフォーマットで結果を出力するために用いられる Pipeline Pilotを使って、より効率のよい計算を行うことも可 能です。Pipeline Pilotには、Materials Studioの各ツールや モジュール群から構成されるMaterials Studioコレクション が用意されています。また、ガラス転移温度を計算するため の自動化されたワークフローのサンプルも提供されています ので、簡単にガラス転移温度の計算が可能です。このサンプ ル・プロトコルでは、モノマーの構造か、あらかじめ作成し たトラジェクトリ・ファイルを指定すれば、自動的にガラス 転移温度の計算に必要なすべての処理を行います。前者を指

定した場合は、重合度、ポリマーの本数、密度、作成するア モルファス構造の数なども合わせて指定します。

### **計算例**

架橋ポリマーのガラス転移温度の計算を行った例をご紹介し ます。まず、DGEBAとDDSの分子構造からなるアモルファ ス構造を基に架橋構造を作成しました。架橋構造の作成につ いての詳細はデータシート"ポリマーの架橋構造の構築"をご 覧ください。作成された架橋構造は図2のような構造になり ました。

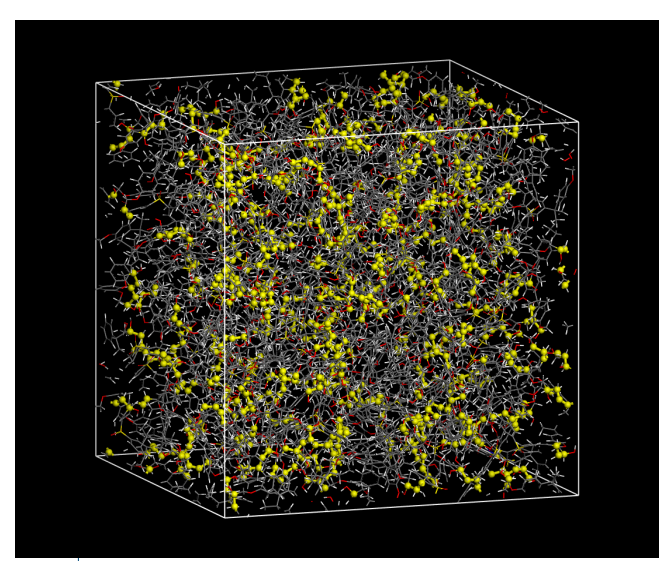

図2. DGEBAとDDSのアモルファス構造を基に作成した架橋 率98%の構造。黄色くハイライト表示されている原子が架橋 反応した原子を表します。

図2の構造を基にして、600Kから1500Kの間でアニールを行 って十分に平衡化を行ってから、ガラス転移温度の計算を行 いました。各温度での平衡密度の誤差をより少なくするため には、アニールを行っておくことが重要になります。温度対 密度のデータに対して以下のような双曲線関数をフィッティ ングして、ガラス転移温度を決定しました。-*a*と-(*a*+*b*)は低 温·高温領域の2つの直線の傾きを表し、Toはガラス転移温 度を表します。

$$
\rho(T) = \rho_0 - a(T - T_0) - b\mathcal{H}_0(T, T_0, c)
$$

$$
\mathcal{H}_0 = \frac{1}{2}(T - T_0) + \sqrt{\frac{(T - T_0)^2}{4} + e^c}
$$

結果は図3に示すとおりです。ガラス転移温度は、架橋結合 作成前は328Kで、作成後は387Kにまで上昇しています。ま た、各温度での系の平衡密度も増加し、密度の変化の傾きが 緩やかになっていることも分かります。ガラス転移温度での 密度は、1.176g/cm3と1.202g/cm3です。架橋結合を作成す る前と比べて、密度やガラス転移温度が上昇していることが わかります。

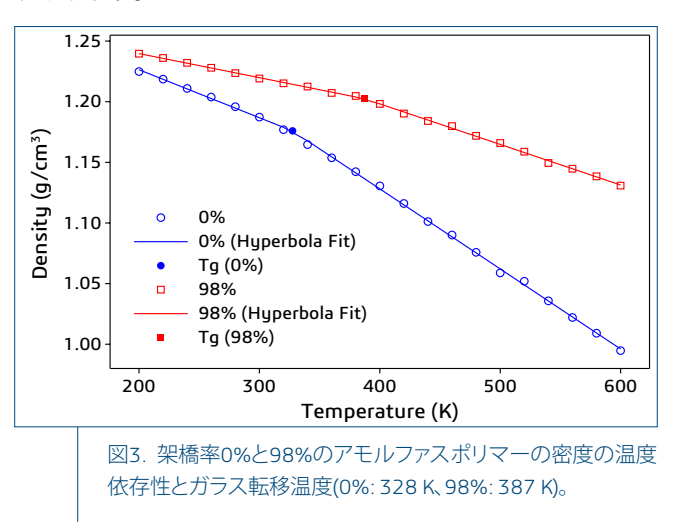

また、図4は架橋結合作成前後(架橋率0%と98%)での動径分 布関数です。架橋結合作成前に見られていた4Angstrom付近 の特徴的なピークが架橋結合作成後にはなくなり、その代わ りに、1.5と2.5Angstromの付近にC-Nの架橋結合および、 アミノ基の2つの窒素原子に由来する非常に鋭いピークが現 れています。

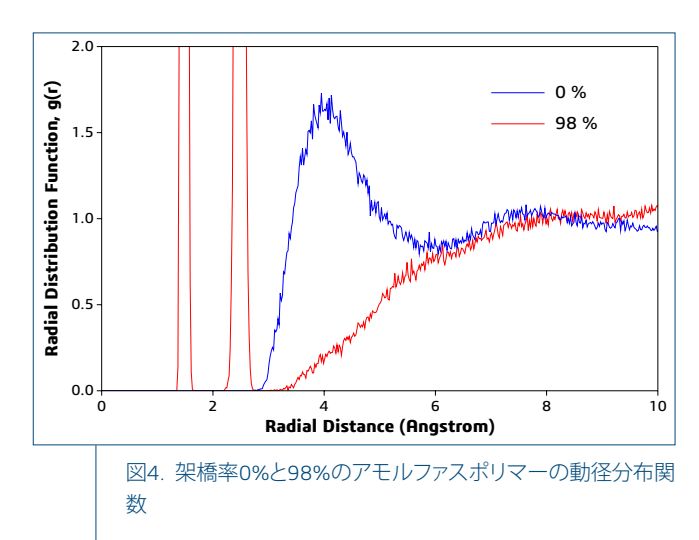

# ダッソー・システムズの**3D**エクスペリエンス・プラットフォームでは、12の業界を 対象に各ブランド製品を強力に統合し、各業界で必要とされるさまざまなインダス トリー・ソリューション・エクスペリエンスを提供しています。

ダッソー・システムズは、**3D**エクスペリエンス企業として、企業や個人にバーチャル・ユニバースを提供することで、持続可能な イノベーションを提唱します。世界をリードするダッソー・システムズのソリューション群は製品設計、生産、保守に変革をもたら しています。ダッソー・システムズのコラボレーティブ・ソリューションはソーシャル・イノベーションを促進し、現実世界をより良い ものとするためにバーチャル世界の可能性を押し広げています。ダッソー・システムズ・グループは140カ国以上、あらゆる規 模、業種の約19万社のお客様に価値を提供しています。より詳細な情報は、**www.3ds.com**(英語)、**www.3ds.com/ja** (日本語)を ご参照ください。

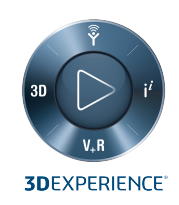

**DASSAULT The 3DEXPERIENCE®Company** SUSTEMES

**Dassault Systèmes Corporate** Dassault Systèmes 10, rue Marcel Dassault CS 40501 78946 Vélizy-Villacoublay Cedex France

**BIOVIA Asia Pacific** システムズ 株式会社  $\frac{77}{141-6020}$ . . . . . . . . .<br>東京都品川区大崎 2-1-1 ThinkPark Tower 21F

#### **BIOVIA Americas**

BIOVIA 5005 Wateridge Vista Dr., San Diego, CA 92121 USA